# **The HLT Web Manager**

**(version 1.4.2)**

## *User Manual*

**Christian Girardi (cgirardi@fbk.eu) FBK-irst, Povo, Trento, Italy January 2011**

## **Introduction**

This document is the usage manual of the *HLT Web Manager*, a toolkit for crawling web pages. It consists of three modules: *webdown*, *webparser* and *webaligner*. Their main functionalities are:

- crawling HTML pages from the Web
- specification of URLs to be crawled via regular expressions
- possibility of recursive crawling by following links
- storing of crawled web pages in a compressed archive
- extracting content information (text, images, videos, etc.) of stored web pages and their display in XML format
- alignment of web pages including the same content but written in different languages

Many other functions are featured by the three modules. Details are provided below.

## **Getting started**

The scripts described in this manual are included in the distribution file package WebManager-1.4.2.zip. In order to use the tool, copy the package under any directory of your PC and unzip it.

## **Environment Settings**

The environment variable WEBDOWN, by default set to ".", must be set to the path of the HLT Web Manager package:

- under Linux or Mac OS: set it in the scripts *webdown* and *webparser*
- under Windows OS: set it in the *webdown.bat* and *webparser.bat* files

## **Requirements**

Java 1.5.0 or later is required. Note that the following libraries are needed (all jars are already included into the distribution):

- jericho-html-3.2.jar (HTML parser: http://jericho.htmlparser.net/)
- lc4j-0.3.jar (Lc4j, a language categorization Java library: http://olivo.net/software/lc4j/)
- colt.jar (mathematical library: http://acs.lbl.gov/software/colt/)
- fastutil-5.1.5.jar (extension of the Java™ Collections Framework: http://fastutil.dsi.unimi.it/)
- jdom.jar (code for manipulating XML data: http://www.jdom.org/)
- json\_simple-1.1.jar (a simple Java toolkit for JSON: http://code.google.com/p/json-simple/)

The data sets used in the following examples can be found in the test/ directory of the package. Given a starting URL, for example http://www.fbk.eu/, its web page can be downloaded running the webdown script:

\$> webdown -O test/ "http://www.fbk.eu/"

If the download is successful, the parameters used, the number of followed links (by default the starting url only), the number of downloaded pages and the number of pages stored in the output archive, a file with .cgt extension, will be displayed in the shell, as follows:

# Parameters used: -O test/ http://www.fbk.eu/ # Followed links: 1

# Downloaded pages: 1

# Stored documents: 1 (/Users/cgirardi/test/www.fbk.eu.cgt)

The output archive, containing the downloaded data, is created and stored in the directory test/.

The webparser command allows the information included in the HLT Web Manager distribution. It reads an input .cgt file and creates an XML file with some default header information (such as encoding, date of downloading, url, ...) and the relevant text for each stored web page. The command to be run is the following:

\$> webparser test/www.fbk.eu.cgt

The output file test/www.fbk.eu.xml is created.

## **More on webdown**

The script webdown generates a web page archive by crawling an url, a file or the files of a directory (in order to store all subfolders, the option -r must be used). The usage is the following:

\$> webdown [OPTIONS] <URL | FILE | DIR>

A number of options are available so that the user can customize the crawling:

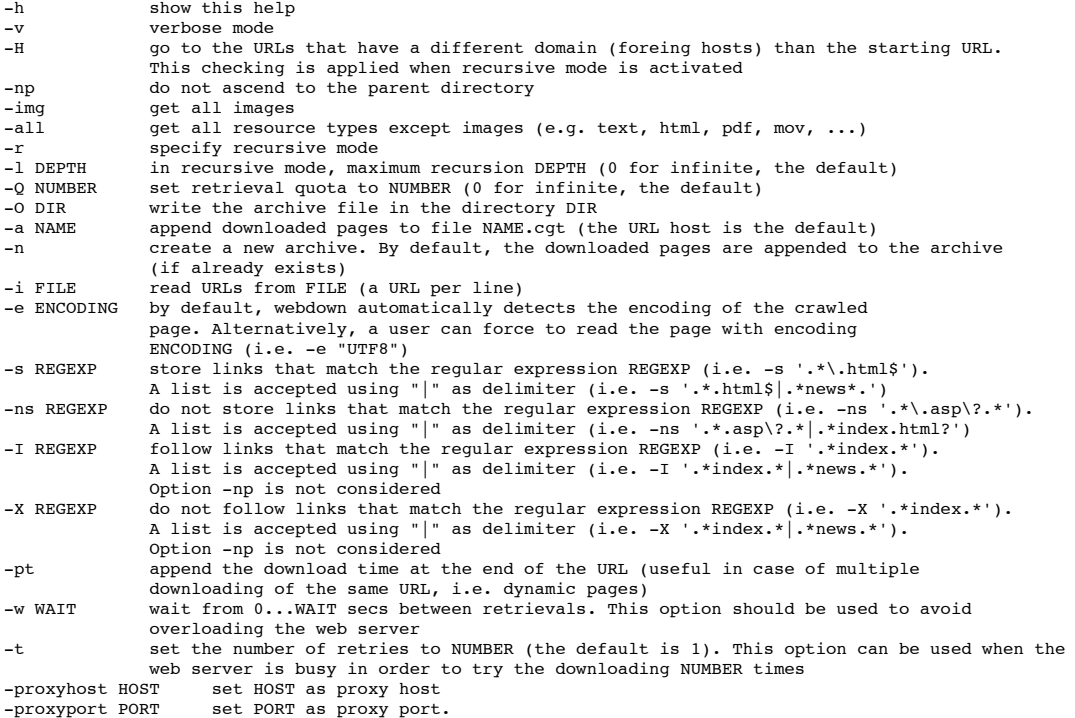

#### Usage examples:

1. If you need to crawl an entire web site following all the links (see -r) and download all textual pages, run the following command:

\$> webdown -O test -v -w 5 -r http://www.fbk.eu/

The option -w 5 tells the crawler to wait 5 seconds before the download of each page. Note that by default webdown does not crawl hosts which are external with respect to the specified URL; in the above example, it would follow only urls starting with www.fbk.eu. This behavior can be disabled with the option -H (be careful). By setting the -l option, the user can define the recursion depth, i.e. the maximum number of levels that the retrieval must descend.

2. webdown is particularly powerful when the purpose is to crawl only specific pages of a web site. For instance, if a user is interested in all pages with the prefix http://www.fbk.eu/info, the options -I, -X, -s and -ns allows a very refined customization; the command:

\$> webdown -O test -v -r -s "http://www.fbk.eu/info.\*htm" -I "http://www.fbk.eu/info.\*" http://www.fbk.eu/

stores all pages matching the pattern "http://www.fbk.eu/info/.\*htm" by following all links complying with the pattern "http://www.fbk.eu/info/.\*". The exclusion of some pages can be performed as well:

\$> webdown -O test -v -r -ns ".\*asp" -X "http://www.fbk.eu/info/.\*" http://www.fbk.eu/

With this command, the user can recursively download pages from http://www.fbk.eu/. All pages are followed, apart those with prefix http://www.fbk.eu/info/, according to option -X; besides, only pages not ending with ".\*asp" will be stored into the archive.

3. Given a list of URLs written in a text file (e.g. list\_of\_urls.url, one URL per line), we can download all the pages with the command:

\$> webdown -O test -a archive\_of\_urls.cgt -i test/list\_of\_urls.url

The output will be appended to the archive archive of urls.cgt in the test/ directory.

4. For appending only the HTML files of the directory file\_directory/ with a specific enconding (e.g. "ISO-8859-1") to the test/filesystem\_archive.cgt:

- \$> webdown -O test -a filesystem\_archive.cgt -e "ISO-8859-1" file\_directory/
- 5. For downloading images from the Flickr web site, which uses JSON data representation:
	- \$> webdown -a image\_archive.cgt -Q 10 -img "http://api.flickr.com/services/feeds/photos\_public.gne?format=json"

The option -Q 10 defines the maximum number of images to be downloaded.

*Note*: When webdown accesses a server to crawl web pages, it leaves the *user agent string* specified in the conf/webdownload.properties file. If the string is missing, no sign is left, but in this case some servers deny the crawling.

#### **More on webparser**

Given an archive, webparser allows the handle of its contents. It mainly performs two tasks: provides information about the archive and manipulates the downloaded resources. The relevant content of each page is extracted by CleanPro library[1]. The command to parse an archive is:

\$> webparser [OPTION] <FILE.cgt>

In the default setting, webparser converts the pages of the archive FILE.cqt into a structured XML document, with some parts of the HTML page turned into XML element (for instance the metadata of the header and the body).

The options are:

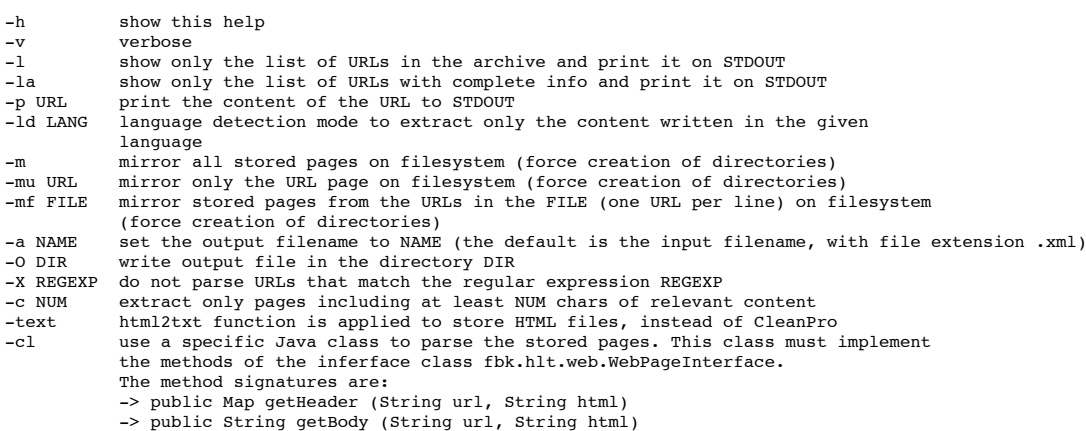

The command:

}

\$> webparser test/www.fbk.eu.cgt

creates the XML file test/www.fbk.eu.xml by parsing the archive test/www.fbk.eu.cgt.

By default, the class fbk.hlt.web.Html2RelevantText included in the jar file cleanpro-1.1.2.jar is used. This class is able to extract the relevant text from a generic web page the relevant text written in any language. As an alternative, users can create their own class to parse web pages and pass it to webparser via the option -cl. The customized class must include two methods of the interface class fbk.hlt.web.WebPageInterface implemented as follows:

#### import fbk.hlt.web.WebPageInterface;

public class MyParseClass implements WebPageInterface {

```
 public Map getHeader(String url, String html) {
       Map tan = new HashMap();
 ...
        return tab; 
    }
   public String getBody(String url, String html) {
        String body = ' ...
         return body;
    }
```
Some usage examples for customized data extraction:

1. To extract from the archive only the pages with at least 100 characters of Italian, run the command:

\$> webparser -ld italian -c 100 test/www.fbk.eu.cgt

It is possible to extract data in a specific language (see the available languages in Appendix 1).

2. To extract some specific metadata and tables from a given webpage, for example http://hlt.fbk.eu/en/people/cgirardi, first the page must be downloaded:

\$> webdown -n -O test -a test.cgt "http://hlt.fbk.eu/en/people/cgirardi"

The command locally saves the webpage into the archive test/test.cgt.

Now a Java class for data extraction must be created. The class must implement both methods getHeader and getBody; Appendix 2 shows a possible implementation. In particular, getHeader extracts the content of meta tags and title tags. The selection of these tags can be carried out through the findAllElements method on Source objects (see Jericho manual for more details). In our example, we focus on meta tags with attribute "name". In a similar way, getBody finds the table that meets some constraints, like a certain value of the width attribute or a specific word in the content. The class is compiled with the following command:

\$> javac -cp "classes/:lib/jericho-html-3.2.jar" -d classes/ test/TestParser.java

The file .class is created in the classes/ folder and can be used to parse the pages included in the archive test/test.cgt:

\$> webparser -cl TestParser test/test.cgt

The output file test/test.xml contains the data required: the element "head" contains all data extracted by getHeader method, while the information extracted by getBody is saved as content.

In general, if the CleanPro parse class does not meet your needs, a specific parse class should be implemented for each archive.

#### **More on webaligner**

Given an archive, the script webaligner aligns its web pages that have the same textual contents written in different languages. The implementation relies on the following assumptions: if two - and only two - pages of the archive written in different languages contain the same images, or they are linked to each other, likely they are alignable. The command to align two or more XML files is:

\$> webaligner [OPTION] [<FILE.xml>]+

The options are:

-v verbose<br>-e DIR extract extract output file in the directory DIR

To extract aligned content at page level from a web site, first an archive must be created with the webdown script; for example, the archive from http://www.fbk.eu/ is built by running:

\$> webdown -O /tmp -a fbk.cgt -l 2 -r -v "http://www.fbk.eu/"

This way, all pages reachable from http://www.fbk.eu with at most 2 recursive steps are stored in the /tmp/fbk.cgt archive. Note that during the download, webdown does not append to the archive pages already stored.

Then, webparser is used to separate, for example, English and Italian pages through the -1d option:

\$> webparser -O /tmp/ -a fbk\_english.xml -ld english -v /tmp/fbk.cgt \$> webparser -O /tmp/ -a fbk\_italian.xml -ld italian -v /tmp/fbk.cgt

Finally, webaligner is called to create a new XML file for each language containing only aligned pages:

\$> webaligner -e /tmp/aligned\_fbk\_IT-EN/ /tmp/fbk\_italian.xml /tmp/fbk\_english.xml

#### **References**

[1] Christian Girardi, *Htmcleaner: Extracting Relevant Text from Web*, 3rd Web as Corpus workshop (WAC3), Presses Universitaires de Louvain, 2007, pp. 141- 143 (3rd Web as Corpus workshop (WAC3), Lovain la Neuve, Belgium, 15/09/2007 - 16/09/2007).

If you use this tool, please cite: Christian Girardi, *The HLT Web Manager*. FBK-Technical Report no. 23969, 2011.

## **FAQ** *(in progress)*

• Is it possible to follow links contained in page frames? Yes. By default webdown handles frames, anchors and JSON links.

Which encoding is used by the HLT Web Manager toolkit?

During the download, webdown detects the encoding of the page and stores it in the original format. However, the tool internally maps the given encoding to UTF8. Therefore, in the output XML all content is saved in UTF8.

Does webdown respect robots.txt files?

No. Currently webdown ignores the information found in robots.txt. However, for the sake of fairness, FBK leaves own user agent sign and download pages according to the policy described in http://hlt.fbk.eu/hltbot.html.

**Many thanks** to Sara Tonelli and Mauro Cettolo for having tested the tool and their helpful comments.

**Appendix 1**

#### List of available languages:

afrikaans, albanian, alemannich, amharic, arabic, armenian, asturian, basque, belarus, belarusian, bosnian, breton, bulgarian, catalan, chinese, chuvash, croatian, czech, danish, dutch, english, esperanto, estonian, faroese, finnish, french, frisian, galician, georgian, german, greek, hawaian, hebrew, hindi, hungarian, icelandic, ido, indonesian, interlingua, irish, italian, japanese, javanese, korean, kurdish, latin, latvian, limburgish, lithuanian, lituanian, low\_saxon, luxembourgish, macedonian, malay, manx, marathi, mf, middle\_frisian, min\_nan, mingo, nepali, norwegian, norwegian\_bokmal, norwegian\_nynorsk, occitan, ossetic, persian, polish, portuguese, quechua, romanian, rumantsch, russian, sanskrit, scots, scots\_gaelic, serbian, serbo\_croatian, slovak, slovenian, spanish, swahili, swedish, tagalog, tahi, tamil, tatar, thai, turkish, ukrainian, ukranian, vietnamese, walloon, welsh, western\_frisian, yiddish

## **Appendix 2**

Example of customized page parsing:

```
import net.htmlparser.jericho.Element;
import net.htmlparser.jericho.HTMLElementName;
import net.htmlparser.jericho.Source;
import java.util.Map;
import java.util.HashMap;
import java.util.List;
public class TestParser {
     //this method extracts all metadata of the page
     public Map getHeader(String url, String html) {
         HashMap mapValues = new HashMap();
                mapValues.put("url", url);
         Source source = new Source(html);
         Element el;
         String attr;
         //get META tags (like keyword, description, ...)
         List els =source.getAllElements(HTMLElementName.META);
         if (els != null)
            for (int l=0; l< els.size(); l++) {
                 el = (Element) els.get(l);
                 attr = el.getAttributeValue("name");
                if (attr != null) {
                    mapValues.put("meta_" + attr.toLowerCase(), el.getAttributeValue("content")); // Attribute values are automatically decode
 }
             }
         //get TITLE tag
        els =source.getAllElements(HTMLElementName.TITLE);
        if (els != null && els.size() > 0) {
 el = (Element) els.get(0);
 mapValues.put("head_title", el.getTextExtractor().toString());
 }
         return mapValues;
     }
     //this method extracts the content of the page. In this example all div elements with the attribute class="content" are considered
     public String getBody(String url, String html) {
        Source source = new Source(html);
         StringBuffer content = new StringBuffer();
         List els =source.getAllElements(HTMLElementName.DIV);
        Element el;
         for (int l=0; l< els.size(); l++) {
 el = (Element) els.get(l);
 String attr = el.getAttributeValue("class");
             if (attr != null && attr.equalsIgnoreCase("content")) {
                 content.append(el.getTextExtractor().toString()).append("\n");
             }
         }
         return content.toString();
    }
}
```